### **PCA-5017 INTRODUÇÃO AOS SISTEMAS DE INFORMAÇÃO GEOGRÁFICA EM SOFTWARE LIVRE**

CARLOS HENRIQUE GROHMANN

INSTITUTO DE ENERGIA E AMBIENTE - USP

**Formatos de dados, entrada de dados**

#### **Geoprocessamento**

- ‣ Processamento informatizado de dados georreferenciados.
- ▶ Sistemas de Informação Geográfica (SIGs) -- programas de computador que permitem a análise de dados georreferenciados, levando em conta a localização dos dados e os atributos relacionados à eles.

### **Dados para SIG**

- ‣ Obter dados é uma parte importante de qualquer projeto de SIG
	- ‣ Você precisa saber
	- ‣ Que tipos de dados você pode usar no SIG
	- ‣ Como avaliar os dados
	- ‣ Onde encontrar dados
	- ‣ Como criar dados

### **Fontes de dados**

- ‣ Dados Primários: dados medidos diretamente por levantamentos, coletas de campo e sensoriamento remoto
- ‣ Dados Secundários: dados obtidos de mapas e tabelas existentes, ou outras fontes de dados

## **Dados primários**

‣ Não é possível observar a distribuição espacial de uma variável em toda a área de estudo

- ‣ É necessário **amostrar**
	- ‣ Fazer medições de um subconjunto de objetos na área que melhor capture a variação espacial total

#### **Amostragem**

- ‣ A densidade de amostragem determina a resolução dos dados
- ‣ Amostras tomadas em intervalos de 1 km não refletem variações menores que 1 km
- ‣ Principais tipos de modelos de amostragem:
	- ‣ Aleatório
	- ‣ Sistemático
	- ‣ Estratificado

## **Amostras aleatórias**

‣ Cada ponto deve ter a mesma probabilidade de ser escolhido

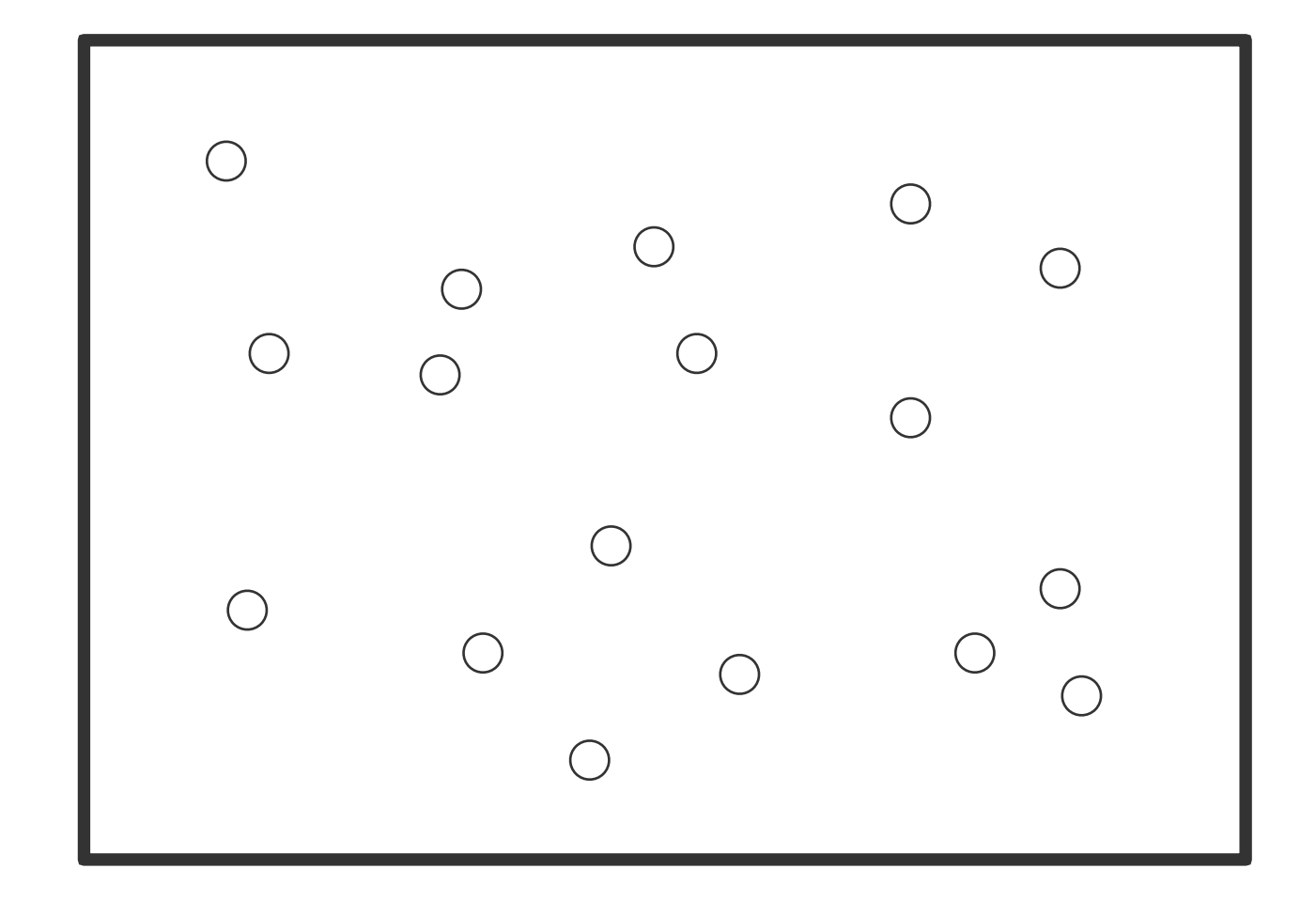

## **Amostras sistemáticas**

Os pontos de amostragem são espaçados em intervalos regulares

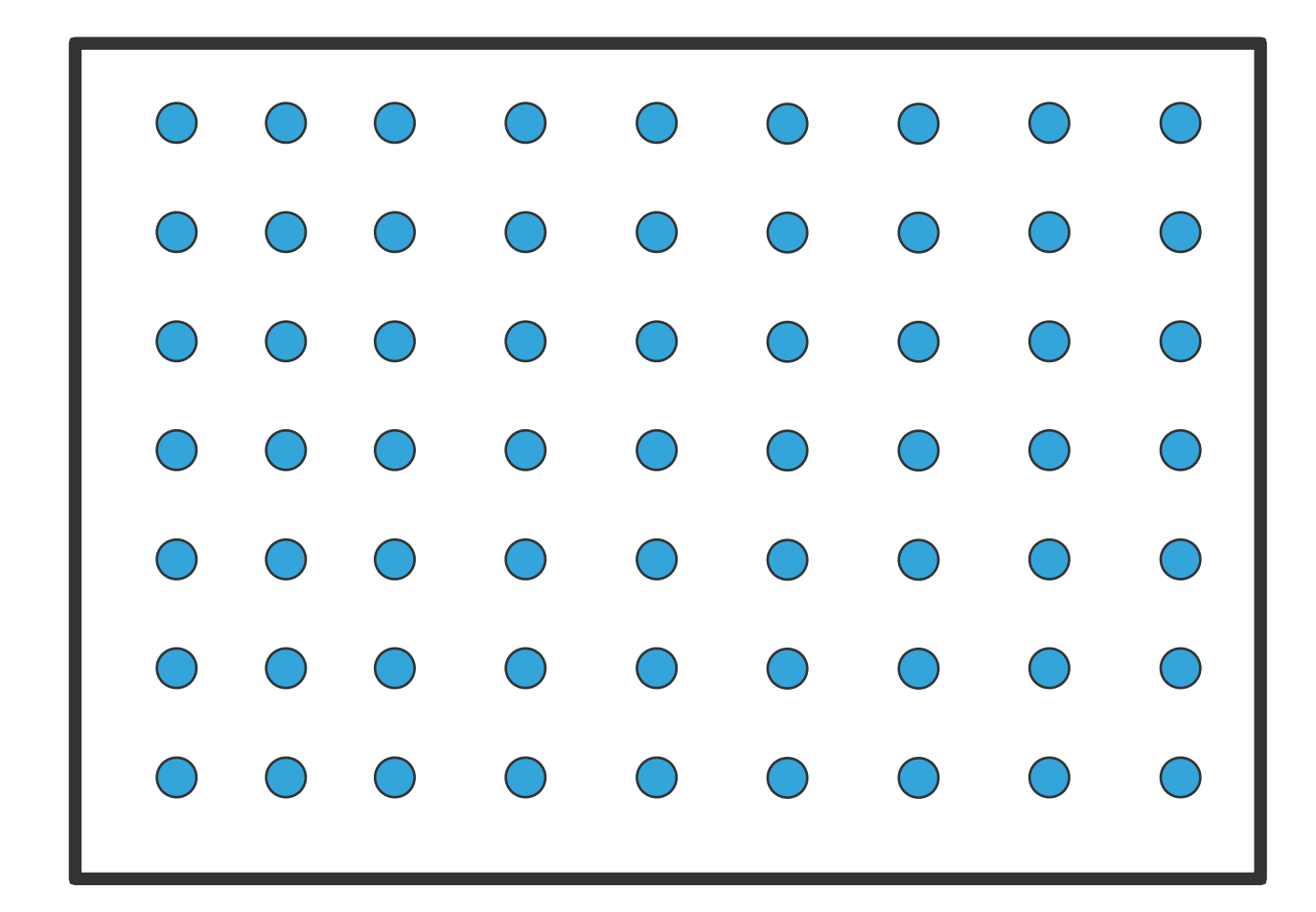

### **Amostras estratificadas**

- ‣ Exigem conhecimentos sobre subpopulações distintas, espacialmente definidas (formações, zonas ecológicas)
- ‣ Mais amostras são coletadas nas áreas onde é esperada maior variabilidade

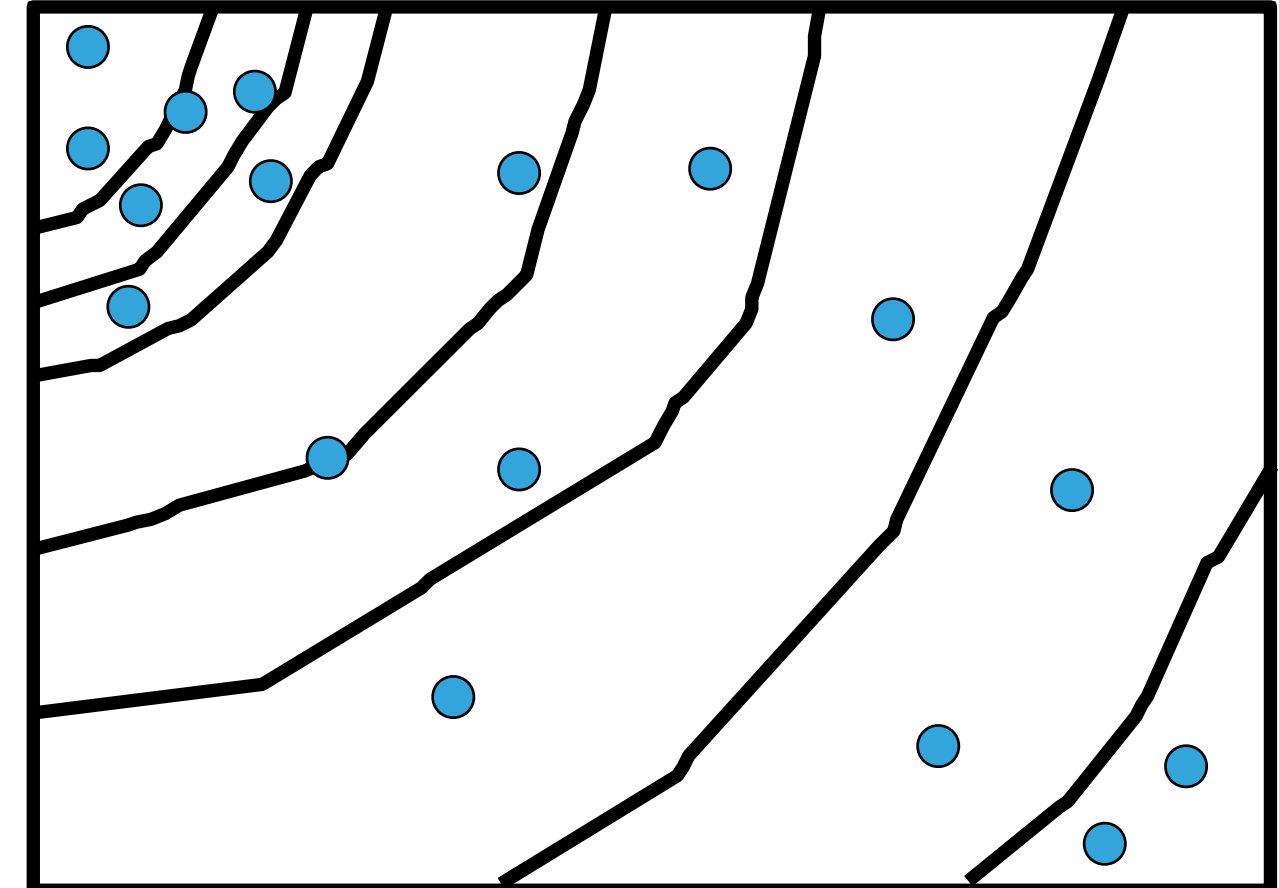

## **Dados Secundários**

- ‣ Cada vez mais dados digitais para SIGs são disponíveis
- ‣ Agências governamentais: recenseamento
- ‣ Levantamentos topográficos (IBGE), geológicos (CPRM)...
- ‣ Companhias privadas

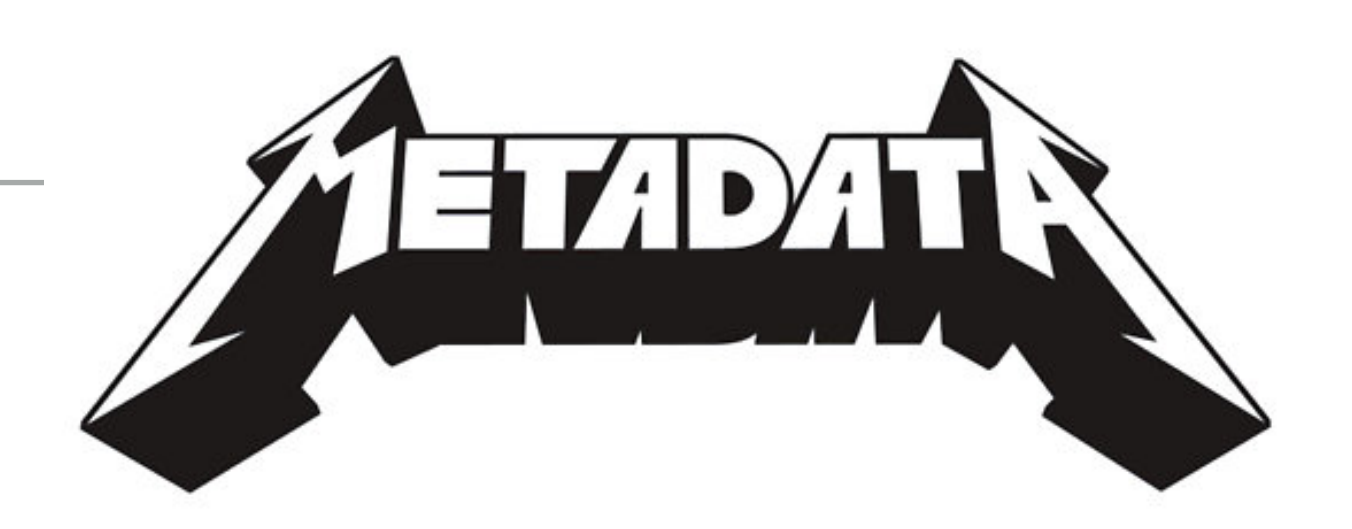

- ‣ **Metadados**: dados sobre os dados
	- ‣ Procedimentos de coleta ou compilação
	- ‣ Linhagem dos dados
	- ‣ Exatidão, precisão, padrões de medição
	- ‣ Esquemas de codificação
- ‣ Requeridos para dados espaciais e de atributos

- ‣ Muitas vezes não há metadados
- ‣ Isto leva a:
	- ‣ Má interpretação
	- ‣ Mau uso
	- ‣ Falsa percepção de exatidão

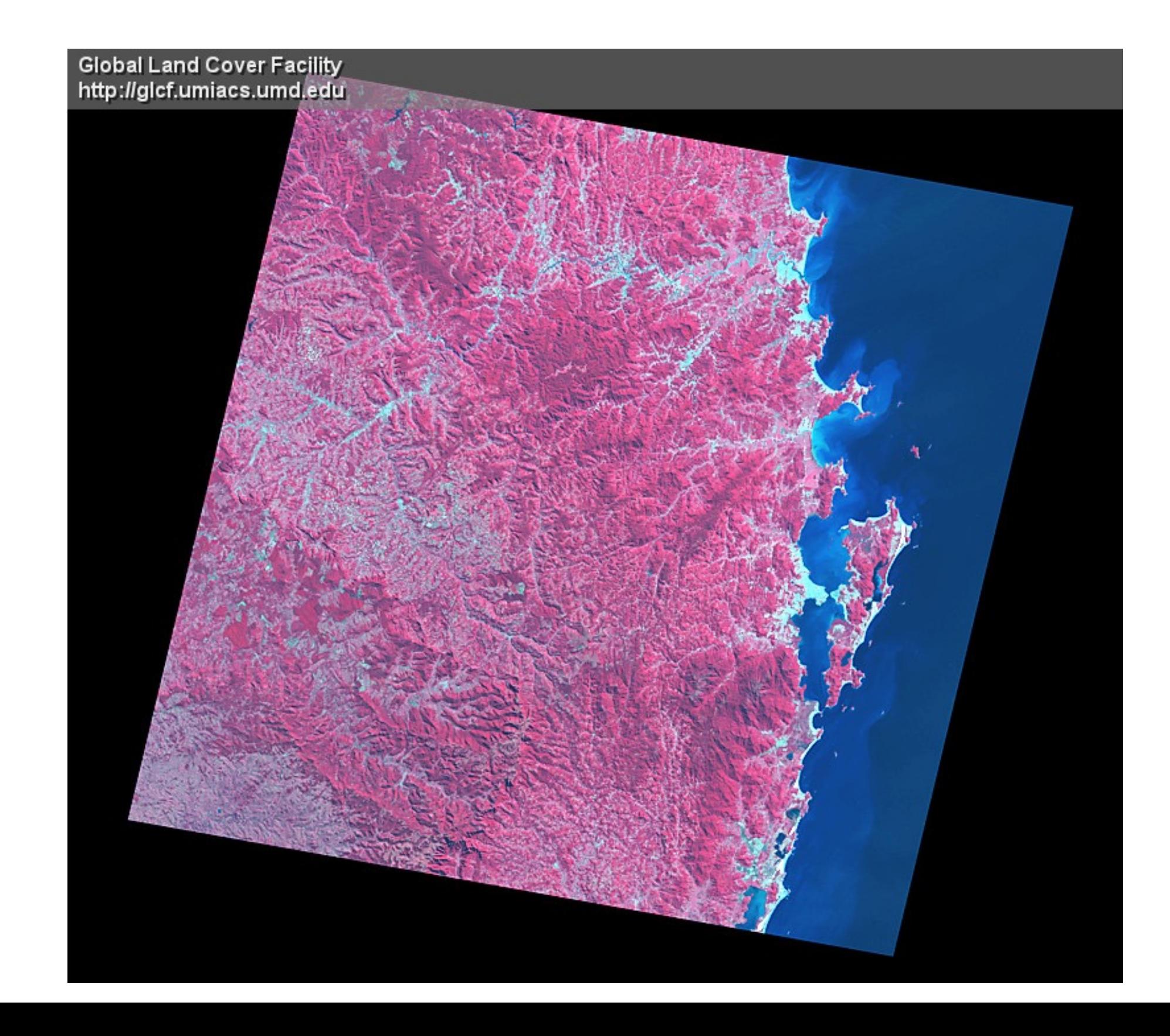

```
GROUP = METADATA_FILE
PRODUCT CREATION TIME = 2004-02-12T18:09:52Z
PRODUCT FILE SIZE = 690.6
STATION_ID = "EDC"
GROUND_STATION = "AGS"
GROUP = ORTHO_PRODUCT_METADATA 
        SPACECRAFT_ID = "Landsat7" 
        SENSOR<sup>ID = "ETM+"</sup>
        ACQUISITION_DATE = 2000-05-07
        WRS PATH = 220WRS ROW = 079SCENE_CENTER_LAT = -27.4280401SCENE_CENTER_LON = -49.1205180SCENE_UL_CORNER_LAT = -26.4839052SCENE_UL_CORNER_LON = -49.8367208SCENE UR CORNER LAT = -26.7496923
```
## **Exatidão e Precisão**

- ‣ Exatidão (acurácia): quão correta é a medida
- ‣ Precisão (reprodutibilidade): indica a dispersão de um conjunto de dados

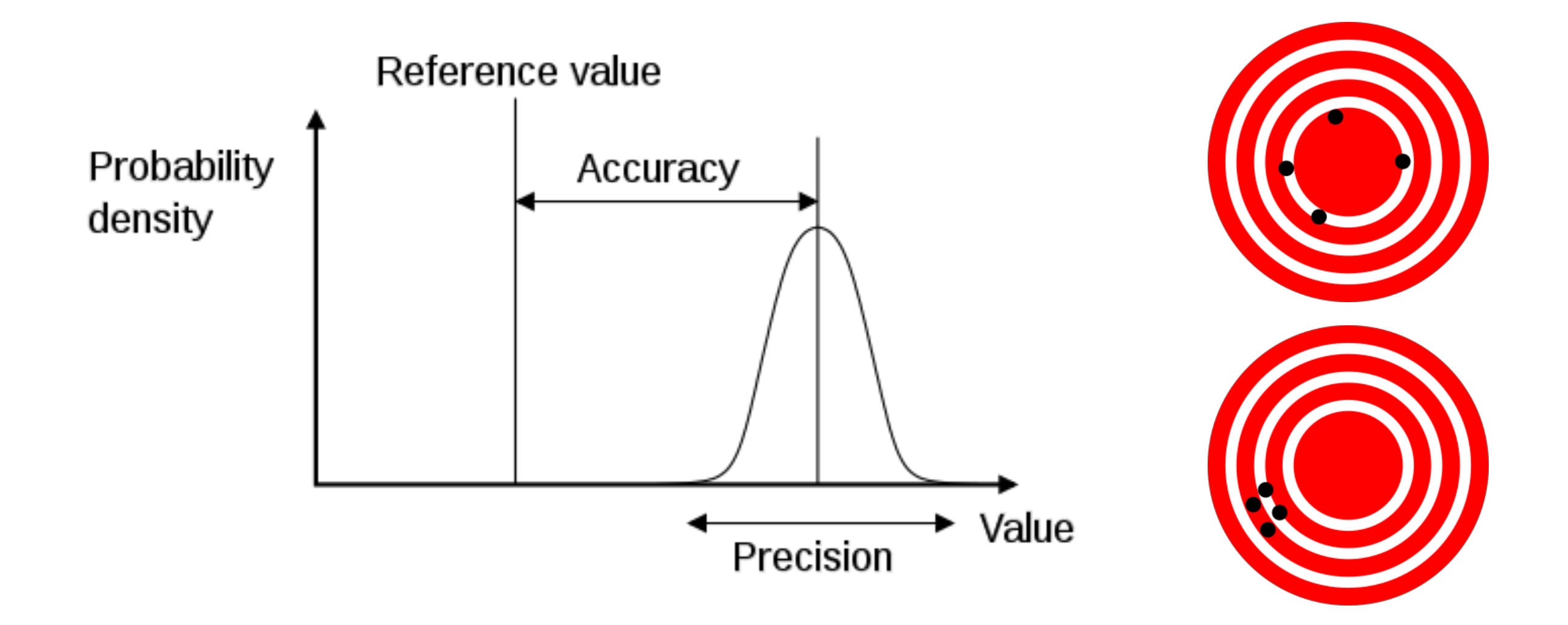

## **Dados básicos**

- ‣ Dados de referência que fornecem o contexto para outros dados
	- ‣ Estradas, rios, curvas de nível
	- ‣ Levantamentos topográficos

### **Entrada de Dados**

- ‣ A entrada de dados envolve a digitalização de dados espaciais e de atributos
- ‣ Dados de atributos:
	- ‣ Planilhas
	- ‣ Gerenciadores de bancos de dados
- ‣ Dados espaciais:
	- ‣ Entrada de coordenadas
	- ‣ Digitalização
	- ‣ Escaneamento

### **Entrada de Dados**

- ‣ A conversão de mapas de papel para digital é a tarefa que mais consume tempo em SIG
	- ‣ Até 80% dos custos dos projetos
	- ‣ Tedioso, trabalhoso e muito sujeito a erro
	- ‣ A montagem do banco de dados às vezes acaba sendo um fim em si mesmo

### **Entrada por teclado**

- ‣ São digitadas coordenadas (ex. longitude/latitude de pontos):
	- ‣ de listas de nomes e coordenadas
	- ‣ de localizações lidas em mapas

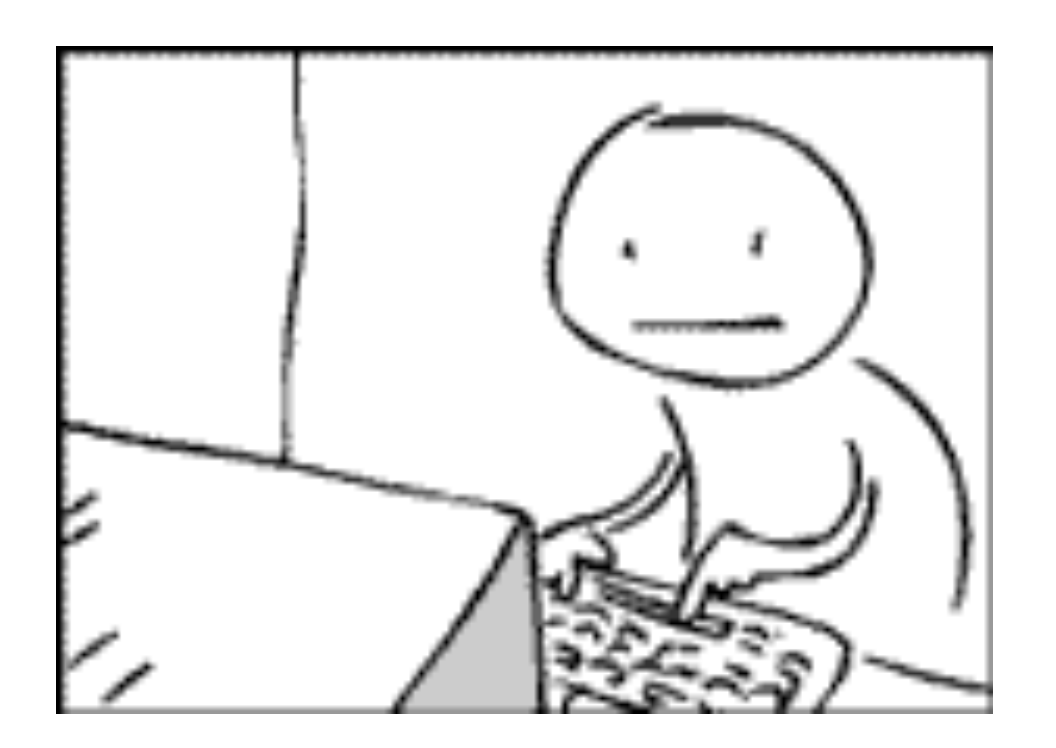

# **Digitalização Manual**

- ‣ Mesas digitalizadoras
- ◆ 25 x 25cm a 200 x 150cm

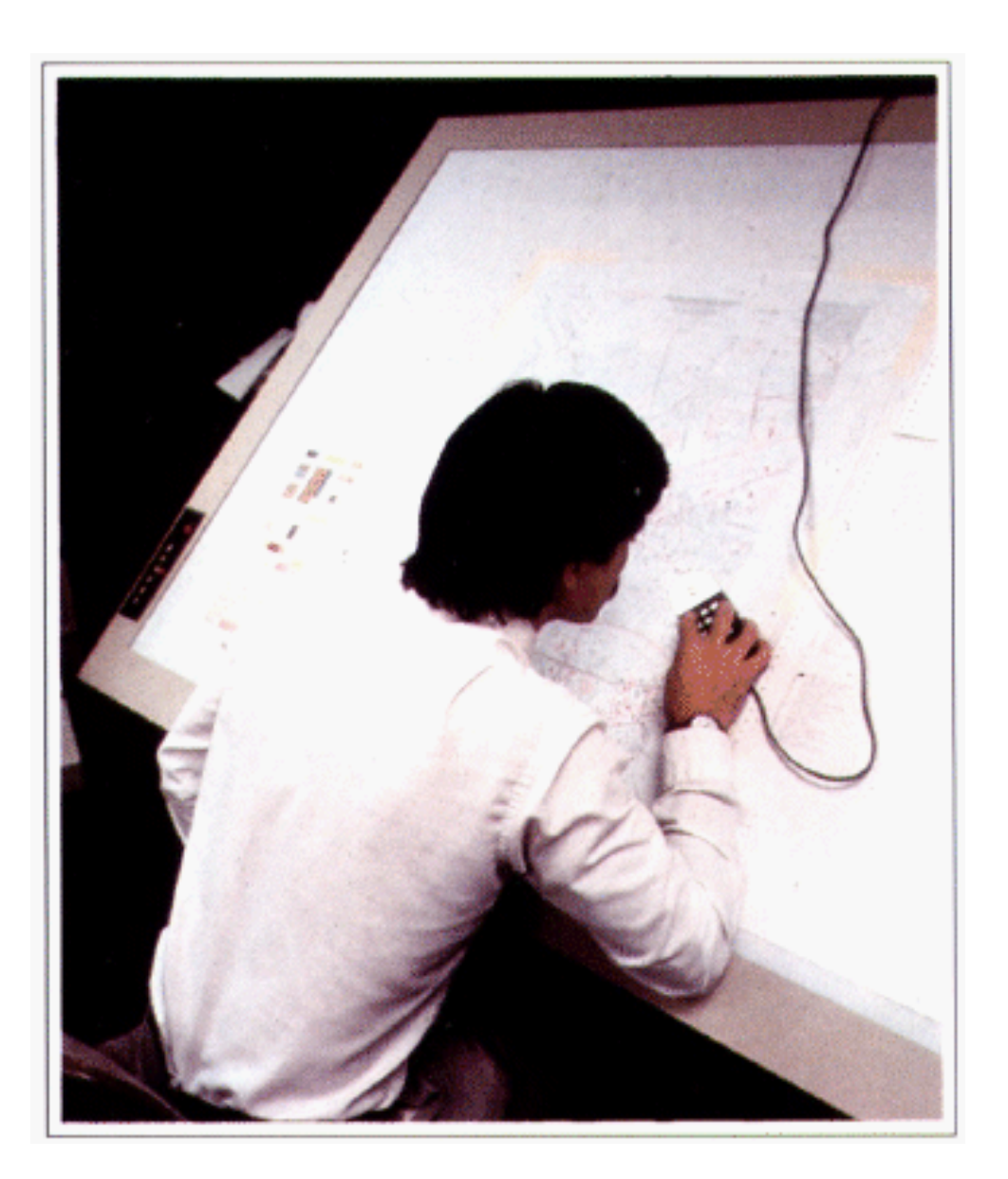

## **Mesa digitalizadora**

- ‣ Rede de fios na mesa cria um campo magnético que é detectado pelo cursor
- ‣ Grava coordenadas x/y arbitrárias, baseadas na precisão da mesa
- ▶ Precisão pode ser alta, mas é fixa

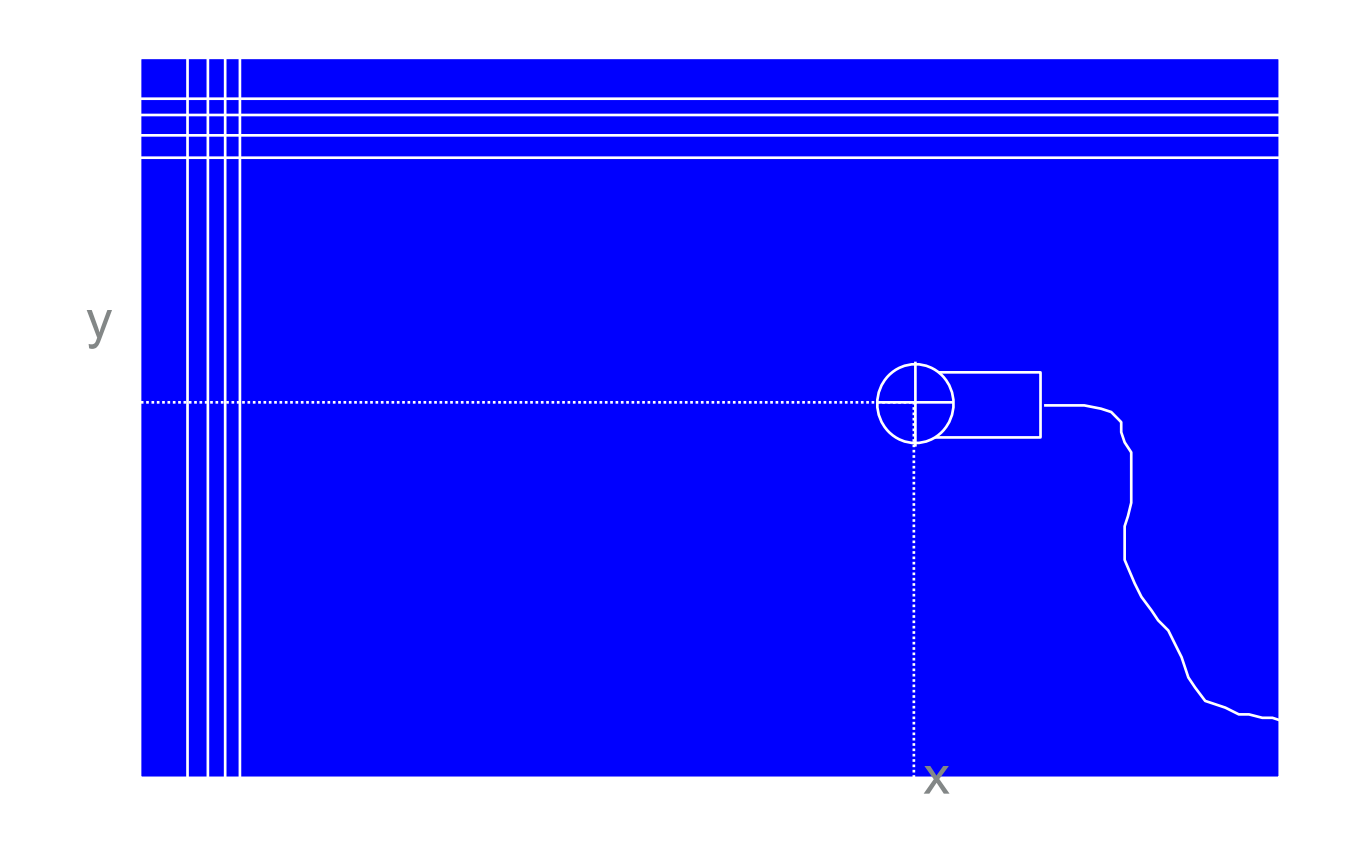

## **Digitalização em tela:**

- ‣ Feições traçadas em folha transparente grudada na tela pouca precisão
- ‣ Em imagem digital ou mapa escaneado: melhor e atualmente mais usada
- ‣ Permite zoom e verificação imediata de resultado

- ‣ Scanner de tambor
- ‣ Scanner plano (grande e pequeno)

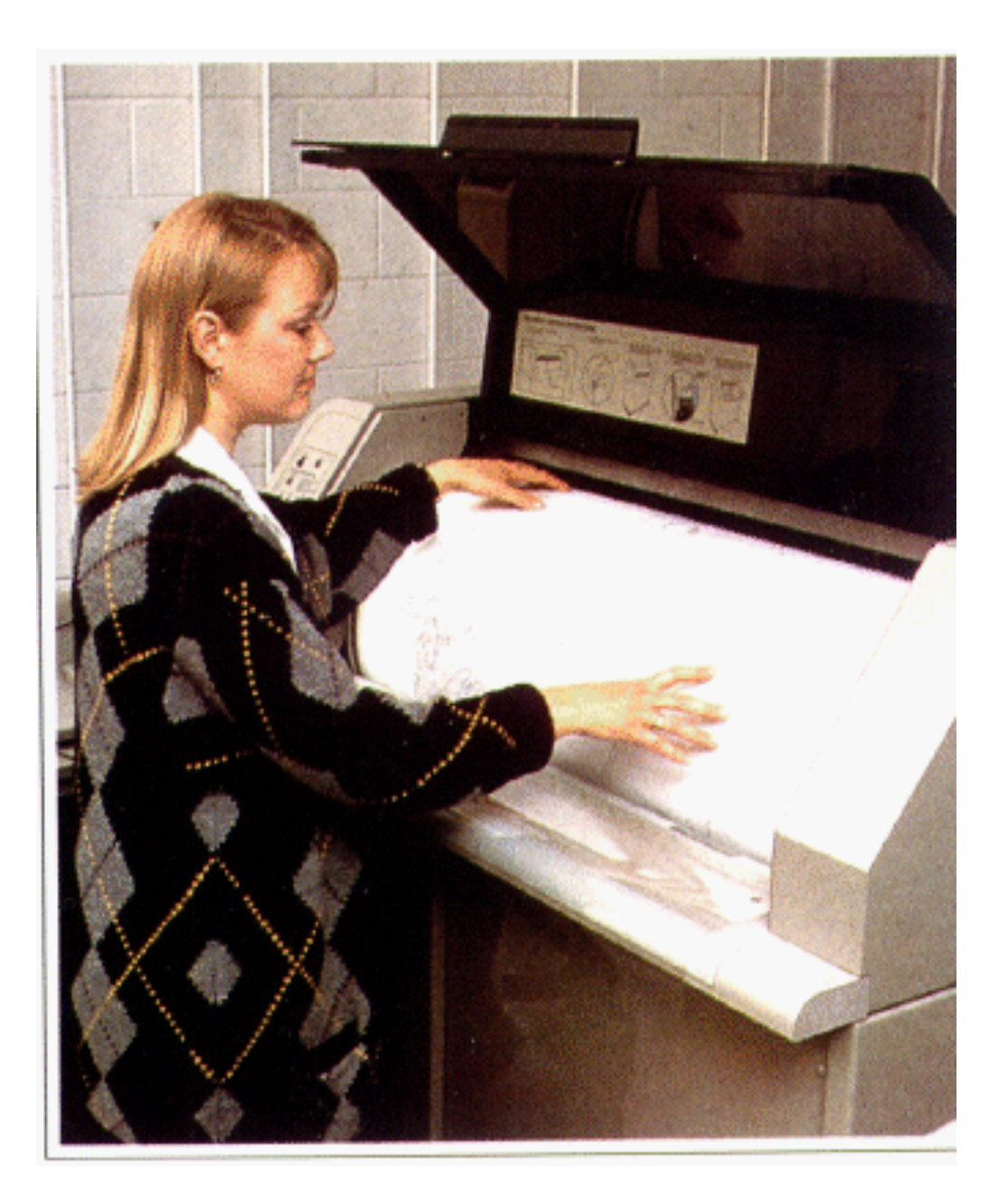

- ‣ A saída do scanner é um arquivo matricial (raster)
- ‣ Geralmente tem que ser convertido ao formato vetorial
	- ‣ Manualmente (digitalização em tela)
	- ▶ Automaticamente (conversão raster-vetor) ex. R2V, Didger, ArcScan
- ‣ Quanto mais automático, mais pós-edição

- ‣ Didger
	- ‣ Golden Software
	- ‣ US\$ 389

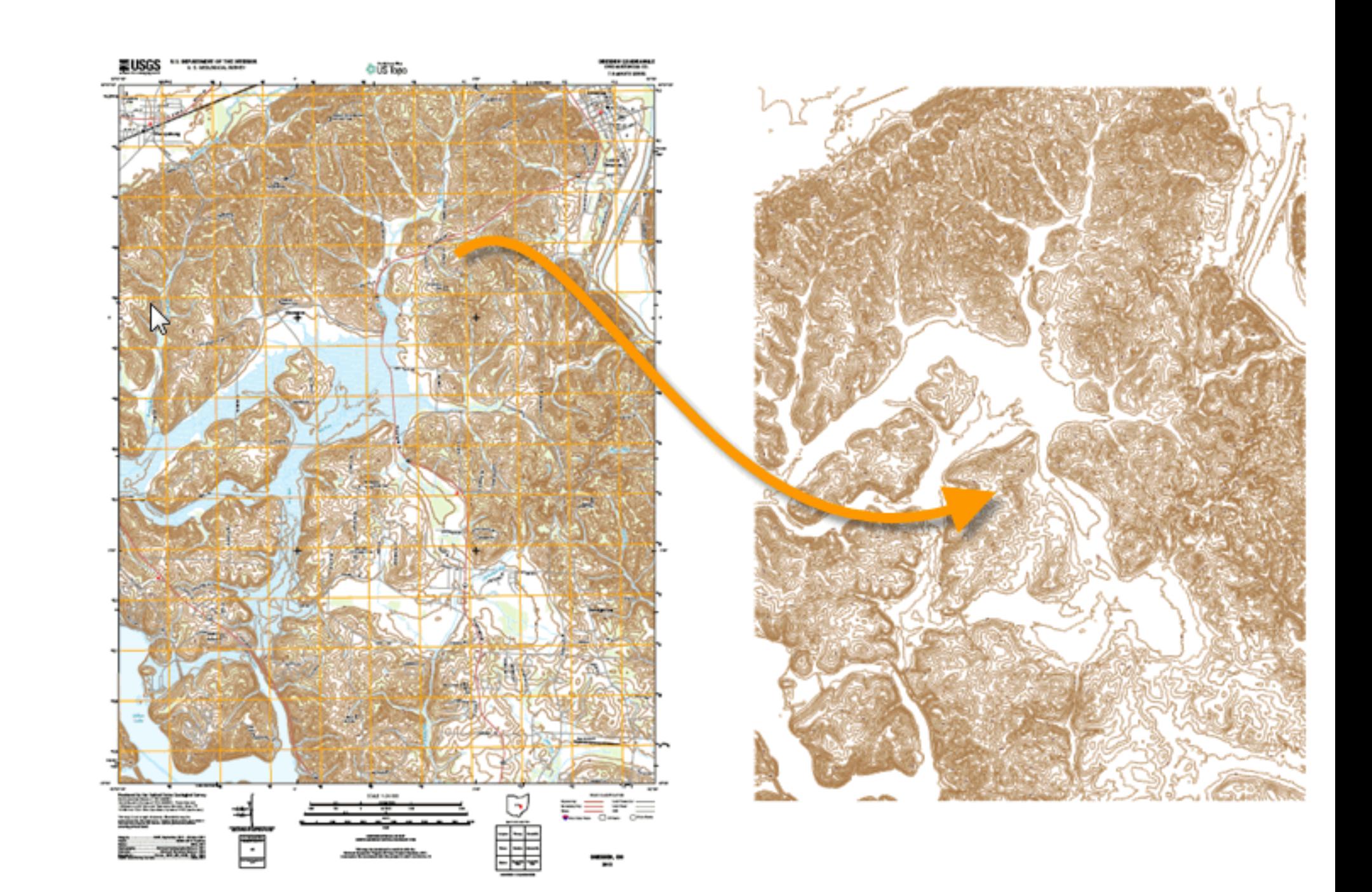

R<sub>2</sub>V

▶ Able Software, US\$ 795 com. - \$ 395 educ.)

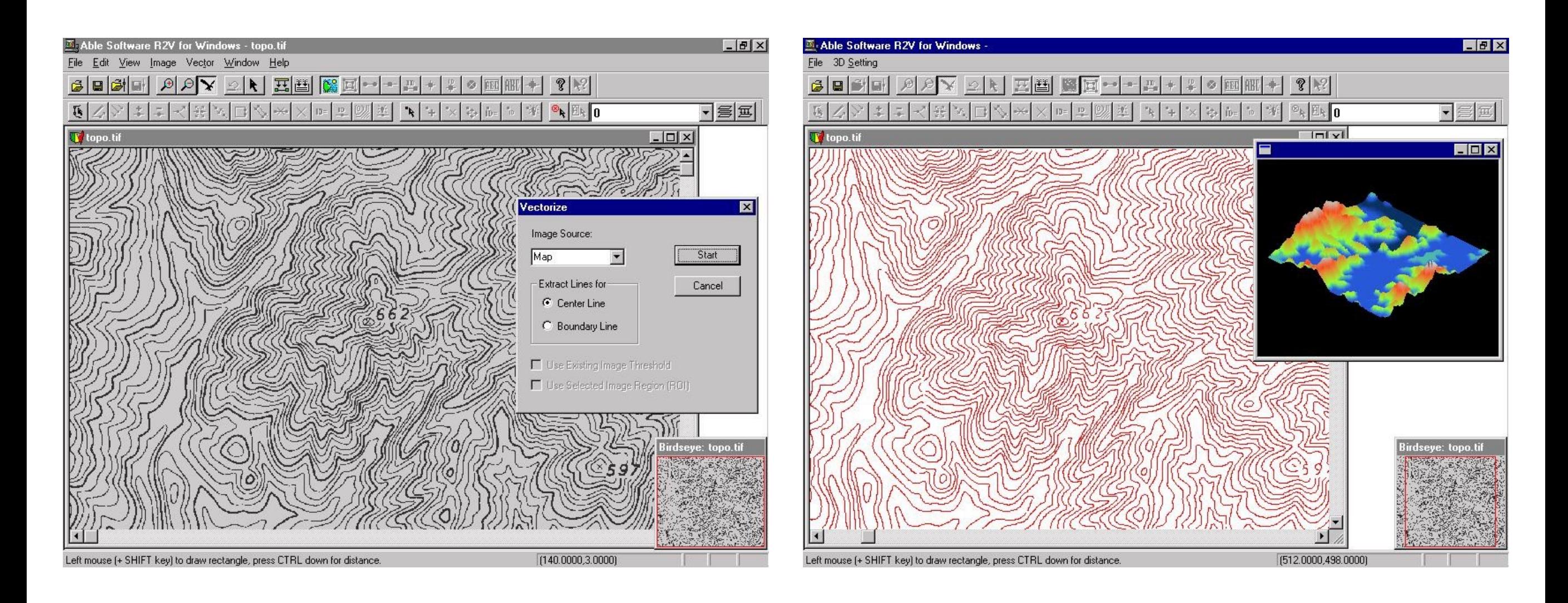

‣ ArcScan (ESRI)

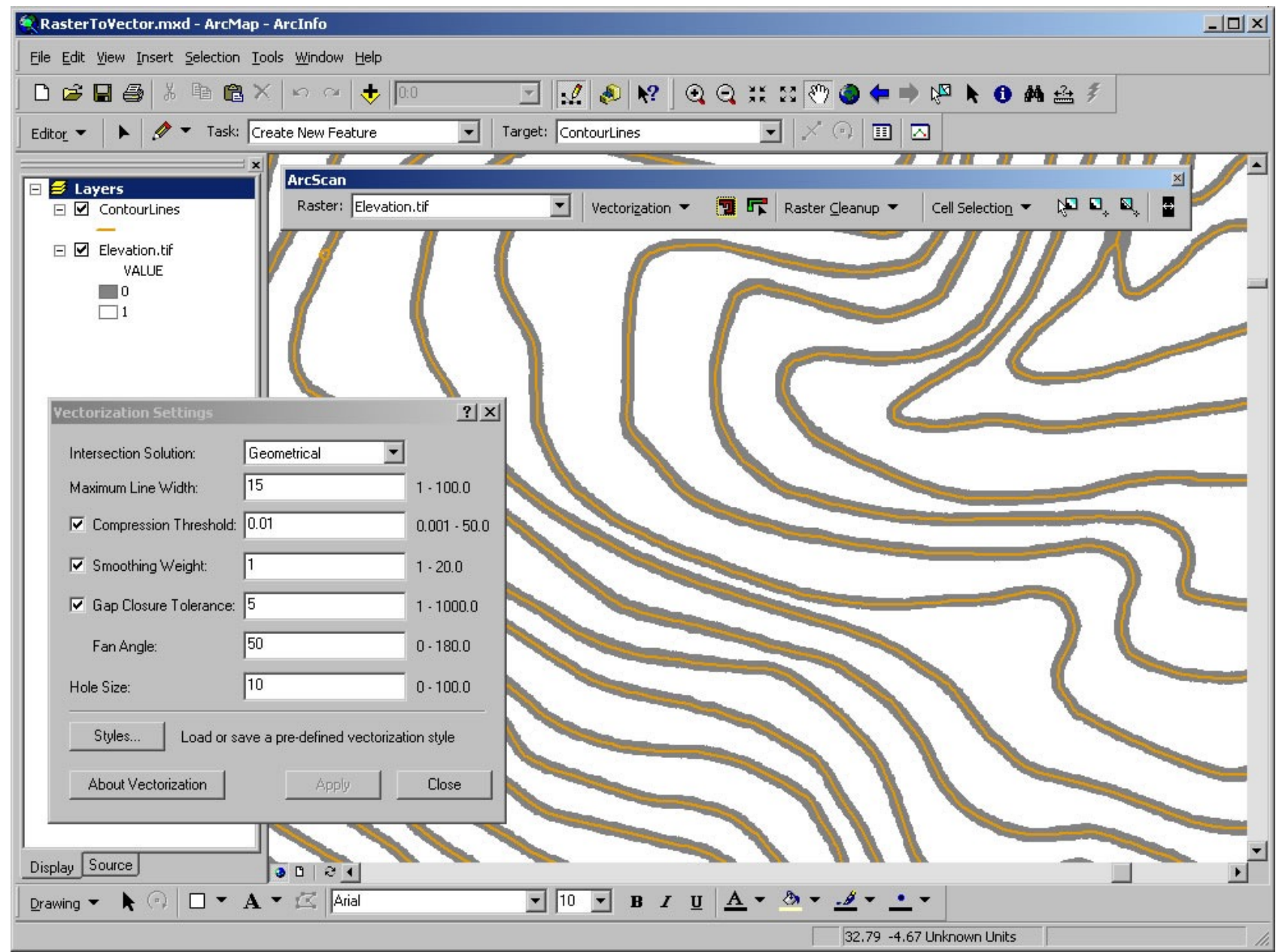

- ‣ Vetorização automática: operador fixa parâmetros globais e o sistema converte todo o mapa
- ‣ Vetorização Interativa: operador escolhe a linha e sistema segue a linha até lacuna ou cruzamento

## **Digitalização em tela**

- ‣ Imagem raster na tela
- ‣ Operador segue as linhas com cursor

- ‣ O pré-processamento pode reduzir a pós-edição
- ‣ Ex: redesenhar em película transparente layers separados
- ‣ Mapas mais simples e claros

- ‣ Permite usar diretamente imagens digitalizadas fotos aéreas, imagens de satélite
- ‣ Mapas topográficos digitais em formato raster

## **Erros de Digitalização**

- ‣ Qualquer mapa digitalizado requer pós-processamento
- ‣ Procurar feições faltantes
- ‣ Conectar linhas
- ‣ Remover polígonos espúrios
- ‣ Algumas operações podem ser automatizadas

## **Erros de Digitalização**

‣ Undershoots - muito curto

‣ Dangles - muito longo

![](_page_31_Figure_4.jpeg)

‣ Polígonos espúrios

![](_page_31_Figure_6.jpeg)

# **Erros típicos**

‣ Undershoot, ponto deslocado, fechamento de polígono, overshoot

Undershoot error:

Use Move Node tool to snap the lines

![](_page_32_Figure_5.jpeg)

Misplaced points:

Use Move Node tool to interactively select and reposition misplaced points

![](_page_32_Picture_8.jpeg)

# **Erros típicos**

‣ Undershoot, ponto deslocado, fechamento de polígono, overshoot

Polygon closure error:

If polygon boundaries are not closed, areas are not defined and color fills can bleed out into surrounding areas

![](_page_33_Figure_5.jpeg)

Overshoot :

Snap overshoots the same way as undershoots, or create a new intersection node for snapping

#### **Problemas na imagem raster**

![](_page_34_Figure_2.jpeg)

## **Limpeza de Raster**

‣ Remoção de lacuna

![](_page_35_Figure_3.jpeg)

‣ Remoção de pixel solto

![](_page_35_Figure_5.jpeg)

### **Afinamento de Linhas**

![](_page_36_Figure_2.jpeg)

### **Georreferenciamento**

- ‣ O mapa-fonte é desenhado em coordenadas do mundo real e parâmetros associados (m, km)
- ‣ Coordenadas são gravadas em unidades de digitalização ou escaneamento (cm da mesa, pixels)
- ‣ É preciso georreferenciar (registrar)

### **Georreferenciamento - Conversão de coordenadas**

![](_page_38_Figure_2.jpeg)

(mapa em unidades da mesa)

Depois (coordenadas do mundo real)

## **Georreferenciamento - Transformações**

![](_page_39_Figure_2.jpeg)